# Share Global Variables With Visual 10

## Communication by Ethernet or RTC modem between several Visual I/O applications

#### **Principle**

The applications <u>must include</u> the **same** global variables declarations. When one of the applications modifies one of its global variables, the new value is sent immediately on the network to all other connected applications via the server.

During a connection of a new application at the network, the application asks for a total update of its global variables from the application declared as the server.

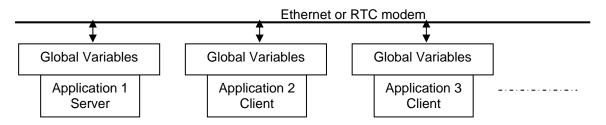

#### With RemoteVpu library:

- 1. All is included in your application.
- 2. You have to use only one component generally placed in your main form.
- 3. In run you must define an application "Server" and the others "clients"
- 4. When the server stops all communications are stopped.

#### **Example**

Global Variables Declaration, these variables will be shared between applications under the Ethernet network.

```
WΟ
        : Integer;
        : String='REMOTE APPLI';
TS
        : Real;
R0
W1
        : Integer;
В1
        : Boolean;
В2
        : Boolean;
В3
        : Boolean;
В4
        : Boolean;
```

#### **ETHERNET**

#### **The Server Side**

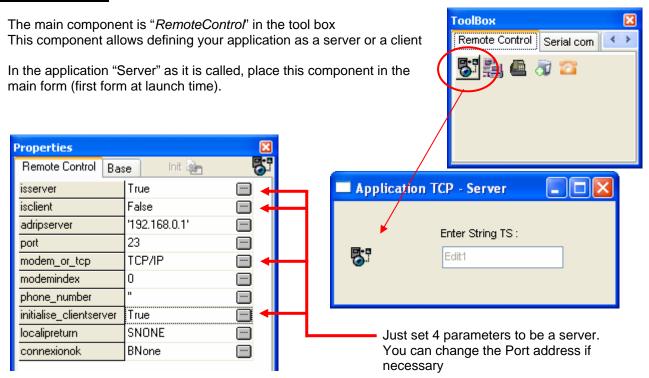

Note: For the demonstration and the test we have added an Editbox to modify the TS variable.

#### **The Client Side**

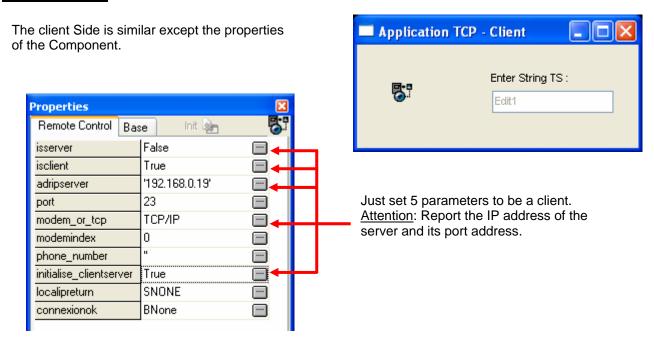

Note: Parameter *Initialise\_ClientServer* = True. In this case of TCP/IP the initialisation could be done at launch time because the IP address of the server in the client is forced at design time. If you need to enter (for example by editbox) the IP address of the server it is necessary to initialise the communication after for example by a button.

Launch the server executable on the PC and several Client executables on other PC.

## To known your IP Address

You can show it on a form thanks to the IPADRLOCAL component

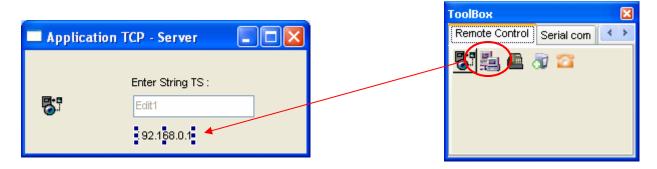

This component show you the IP address of the PC. The clients will need this information to connect the server.

## To known your Modem Index

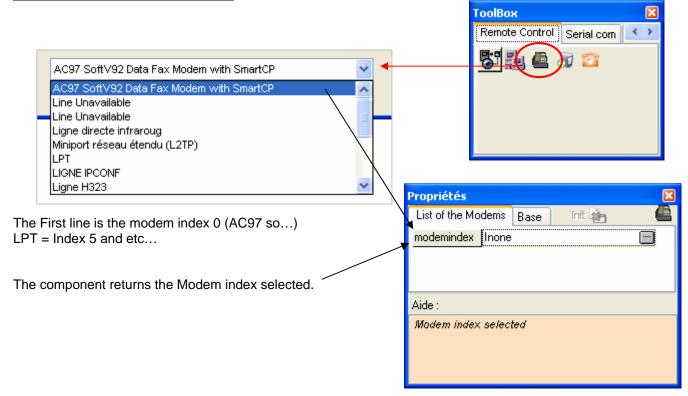

#### **MODEM**

#### **The Server Side**

Use the same component as for the Ethernet connection. You just have to specify MODEM

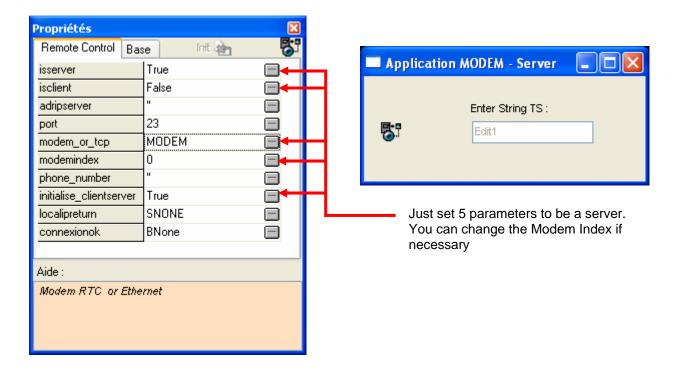

#### **The Client Side**

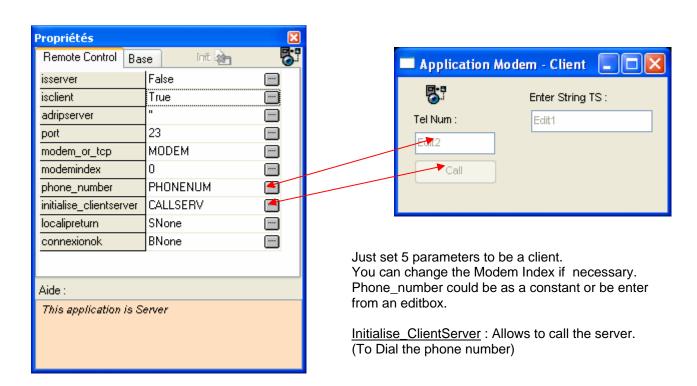

## **2 Predefined components**

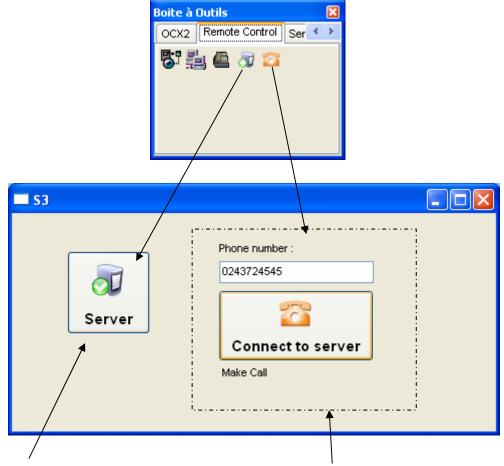

<u>Server Side:</u> This component implements A button to initialise the application as a server. You must click on the button to initialise.

<u>Client Side :</u> This component implements An editbox for entering the Phone number. A button to dial-up. And a text to display the current status of the modem.